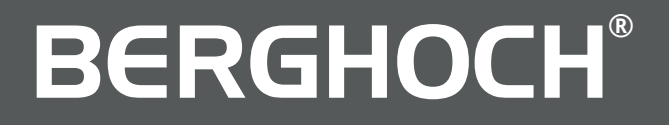

### **WLAN Überwachungskameras** Benutzerhandbuch

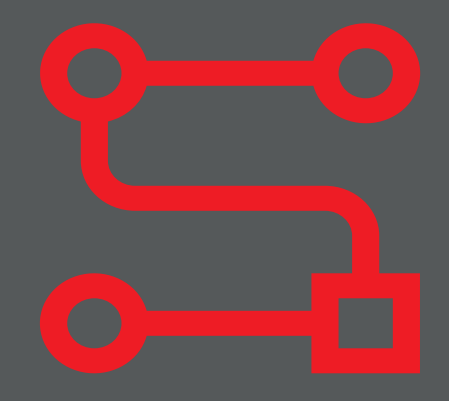

*BERGHOCH System Kameras*

#### **Warnung!**

Bei Schäden, die durch Nichtbeachten dieser Bedienungsanleitung verursacht werden, wird keine Haftung übernommen. Für Folgeschäden und Schäden an dritten Personen übernehmen wir keine Haftung!

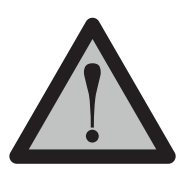

#### **Vorsicht!**

Bei Sach- oder Personenschäden, die durch unsachgemäße Handhabung oder Nichtbeachten der Sicherheitshinweise verursacht werden, übernehmen wir keine Haftung. In solchen Fällen erlischt jeder Garantie- und Gewährleistungsanspruch.

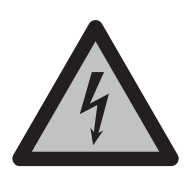

#### **Warnung!**

Erstickungsgefahr und Gefährdung der Gesundheit durch Lithium-Ionen Akkus und Batterien! Kinder können Kleinteile, Verpackungs- oder Schutzfolien verschlucken. Halten Sie Kinder vom Produkt oder dessen Verpackung fern! Batterien außerhalb der Reichweite von Kindern aufbewahren. Sollte Ihr Kind eine Batterie verschluckt haben, gehen Sie sofort zum Arzt!

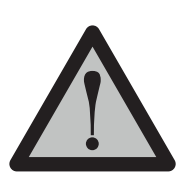

#### **Vorsicht!**

Führen Sie Reparaturen am Produkt niemals selbst durch. Öffnen Sie das Produkt nicht. Das Produkt enthält keine durch den Anwender zu wartenden Teile. Wenden Sie sich bei einem Defekt an unseren Kundendienst.

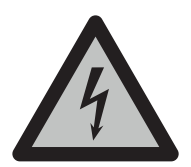

#### **Warnung!**

#### **Vorsicht bei Arbeiten am Stromnetz.**

Vorsicht bei vorhandenen Überwachungsanlagen. Achten Sie darauf, dass alle Geräte vom Stromnetz getrennt sind.

Verwenden Sie nur Original-Netzteile und die für das Produkt passende Spannungsversorgung.

Nehmen Sie im Zweifel die Montage, Installation und Verkabelung nicht selbst vor, sondern überlassen Sie dies einem Fachmann. Nicht fachmännisch durchgeführte Installationen und Arbeiten am Stromnetz stellen für Sie selbst und andere Personen eine Gefährdung dar. Nehmen Sie Verkabelungen so vor, dass Netz- und Niederspannungskreise stets getrennt verlaufen und an keiner Stelle miteinander verbunden sind.

#### **Konformitätserklärung**

Hiermit erklärt die Hartford Electronics GmbH, Rheinlanddamm 201a, 44139 Dortmund, dass dieses Gerät den grundlegenden Anforderungen und den anderen relevanten Anforderungen folgender EU-Richtlinien entspricht:

**RED - Funkanlagen (RED- Radio Equipment) - 2014/53/EU (Geräteklasse 1) Elektromagnetische Verträglichkeit (electromagnetic compatibility) - 2014/30/EU Niederspannungsrichtlinie (Low Voltage Directive) - 2014/35/EU RoHS Richtlinie (RoHS directive) - 2011/65/EU, 2015/863/EU**

# $\epsilon$

Das CE-Zeichen auf dem Produkt bestätigt die Konformität. Die Konformitätserklärung zu diesem Produkt erhalten Sie unter www.berghoch.de unter Downloads.

Dies ist ein Produkt der Klasse A. In Wohnumgebungen kann dieses Produkt Funkstörungen verursachen. In diesem Fall obliegt es dem Anwender, angemessene Maßnahmen zur Beseitigung der Störung zu ergreifen.

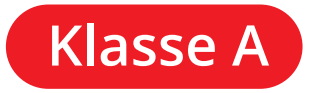

 $((\bullet))$ 

2400 - 2483.5 1 - 13 100 mW (EIRP)

Frequenzbereich (MHz) Benutzte Kanäle Max. Strahlungsleistung

#### **Entsorgung & Batterien**

Das Symbol mit der durchgestrichenen Mülltonne bedeutet, dass elektrische und elektronische Altgeräte und Batterien aufgrund gesetzlicher Bestimmungen getrennt vom Hausmüll zu entsorgen sind. Sie sind gesetzlich verpflichtet, Akkus und Batterien beim batterievertreibenden Handel sowie bei zuständigen Sammelstellen, die entsprechende Behälter bereitstellen, sicher zu entsorgen. Die Entsorgung ist unentgeltlich. Die Symbole bedeuten, dass Sie Akkus und Batterien auf keinen Fall in den Hausmüll werfen dürfen und diese über Sammelstellen zur Entsorgung geben müssen.

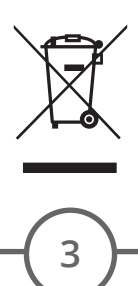

#### **Inhaltsverzeichnis**

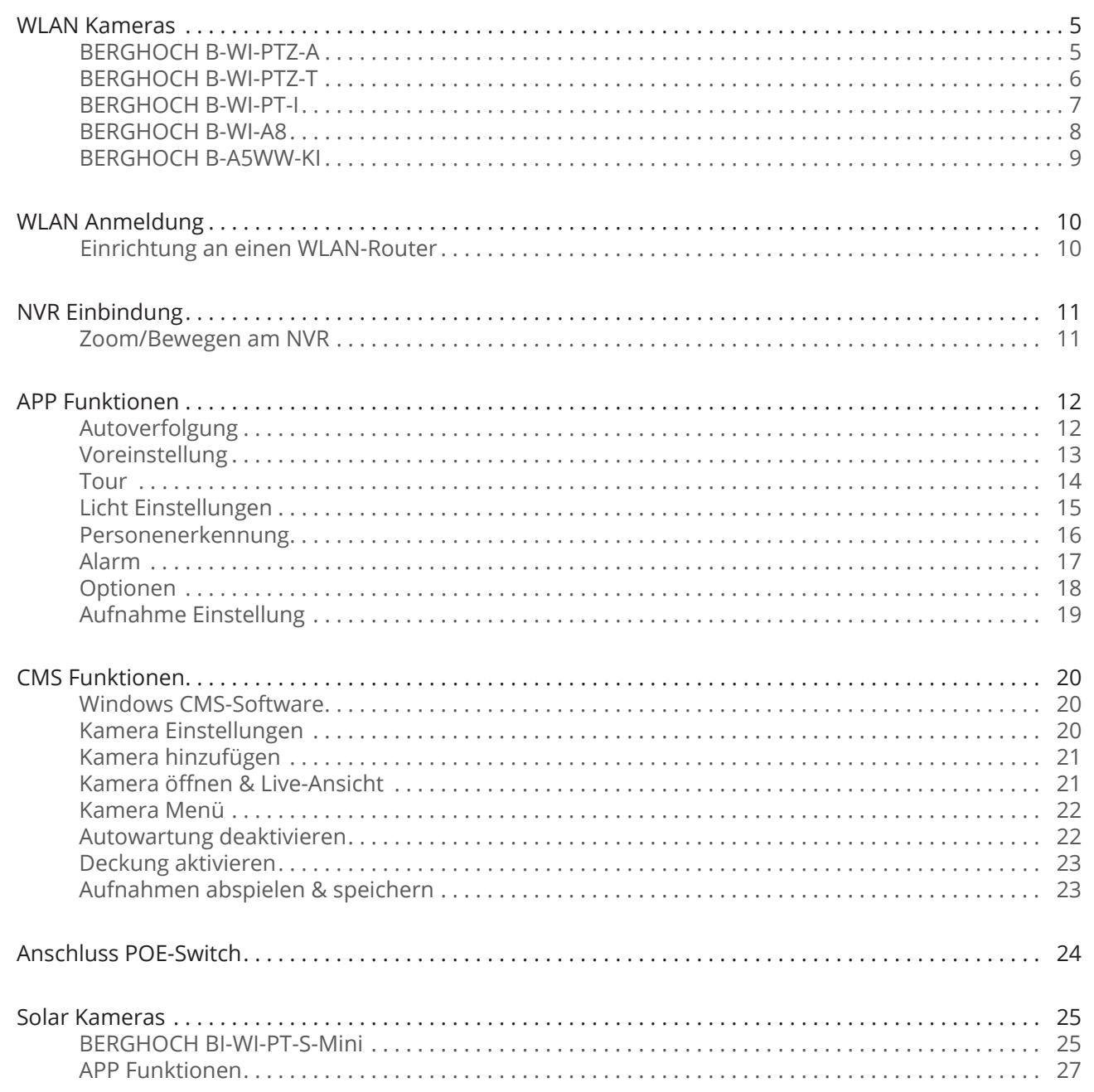

Noch weitere Fragen?

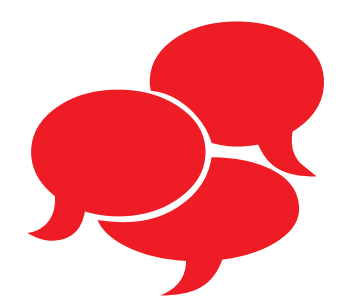

Senden Sie uns eine E-Mail an:

**kundendienst@berghoch.de**

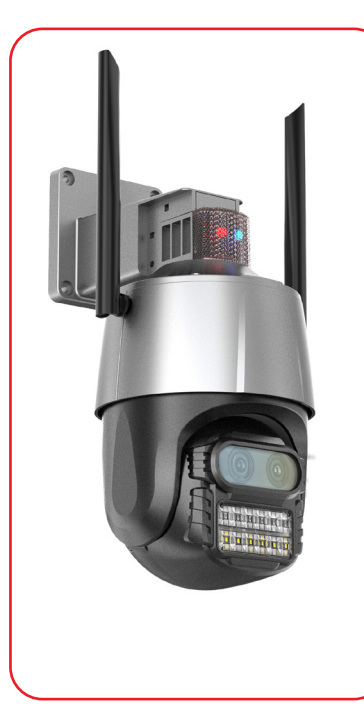

#### **BERGHOCH B-WI-PTZ-A**

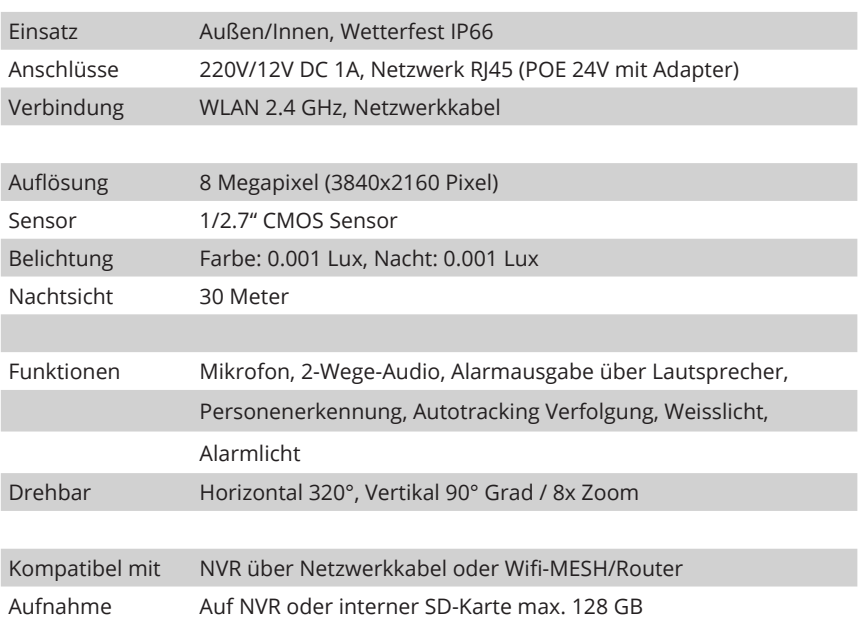

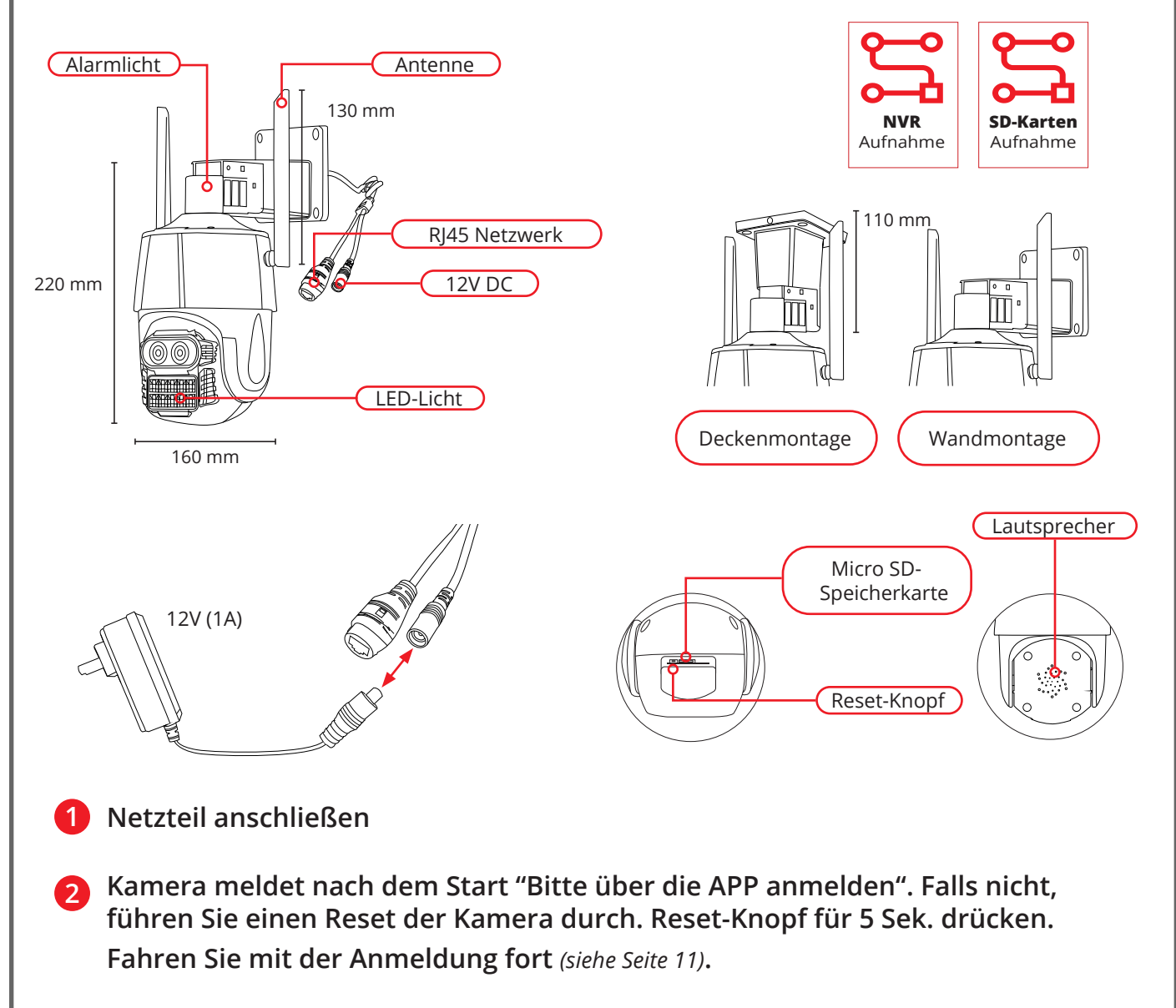

#### **BERGHOCH B-WI-PTZ-T**

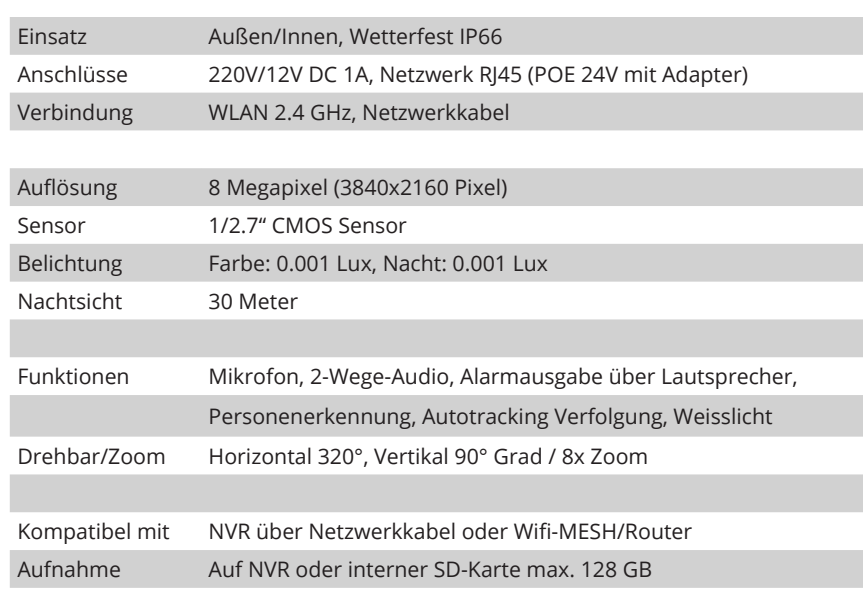

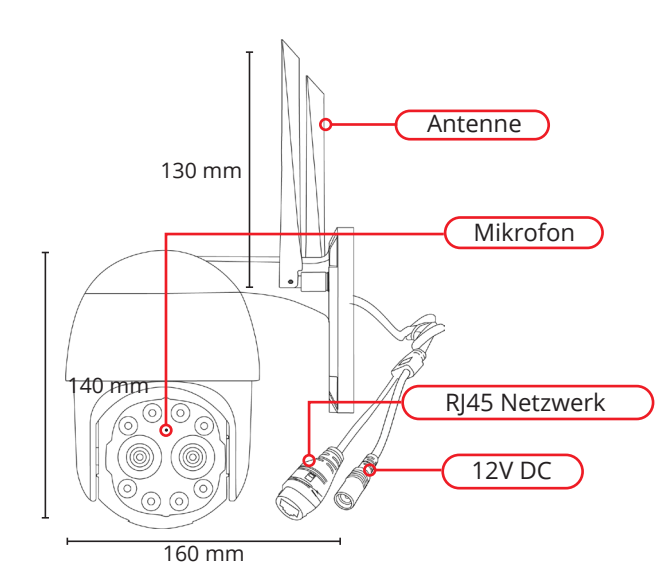

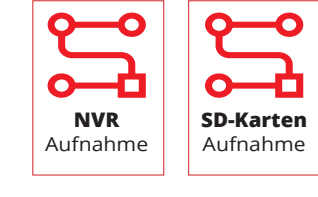

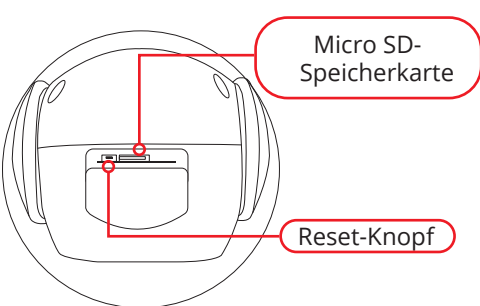

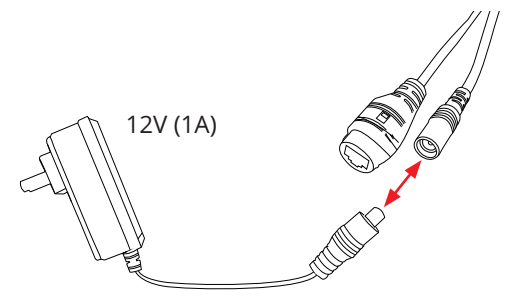

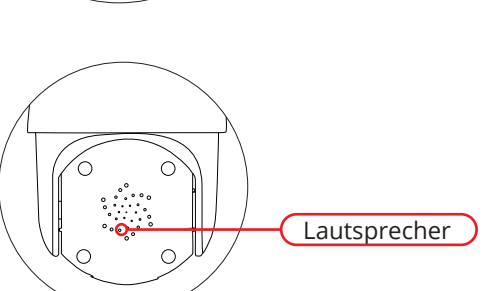

**1 Netzteil anschließen**

**Kamera meldet nach dem Start "Bitte über die APP anmelden". Falls nicht, 2 führen Sie einen Reset der Kamera durch. Reset-Knopf für 5 Sek. drücken. Fahren Sie mit der Anmeldung fort** *(siehe Seite 11)***.**

#### **BERGHOCH B-WI-PT-I**

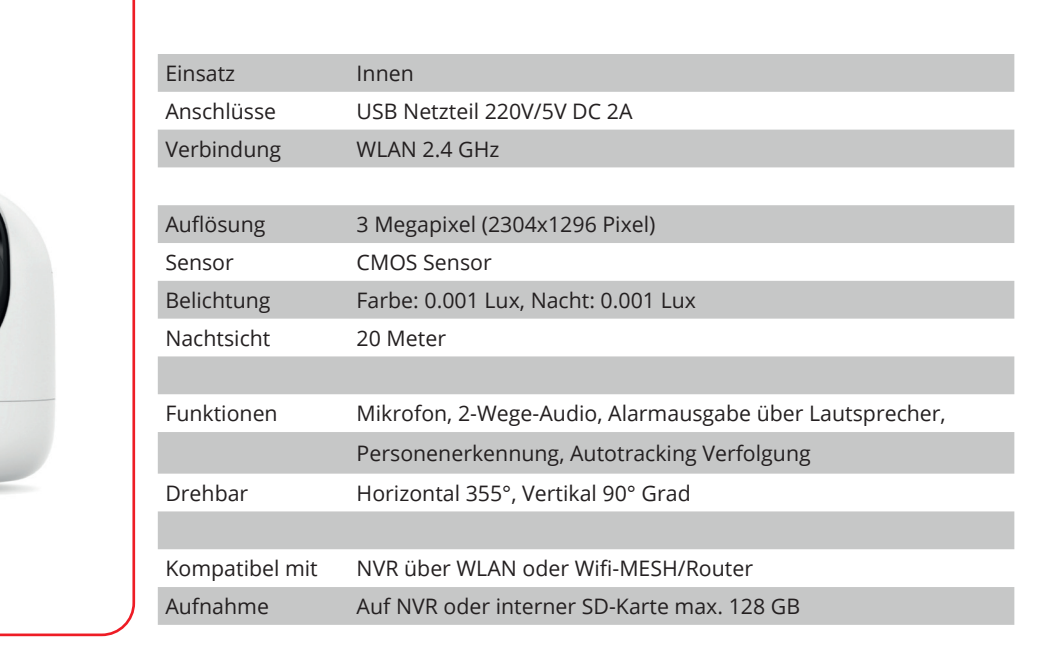

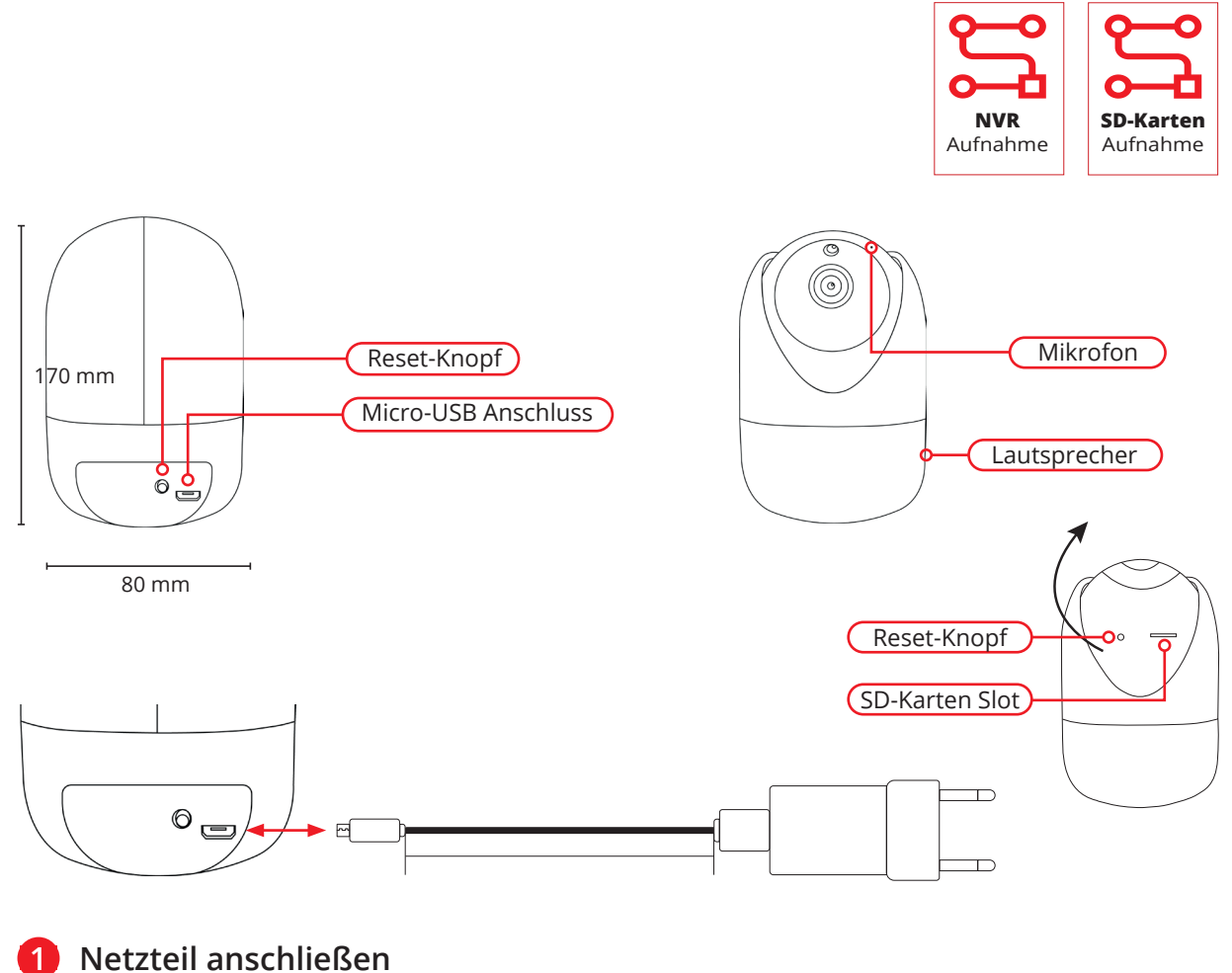

**Kamera meldet nach dem Start "Bitte über die APP anmelden". Falls nicht, führen Sie einen Reset der Kamera durch. Reset-Knopf für 5 Sek. drücken. Fahren Sie mit der Anmeldung fort** *(siehe Seite 11)***. 2**

#### **BERGHOCH B-WI-A8**

 $\overline{\Theta}$   $\overline{\Theta}$   $\overline{\Theta}$ 

 $90.00$ 

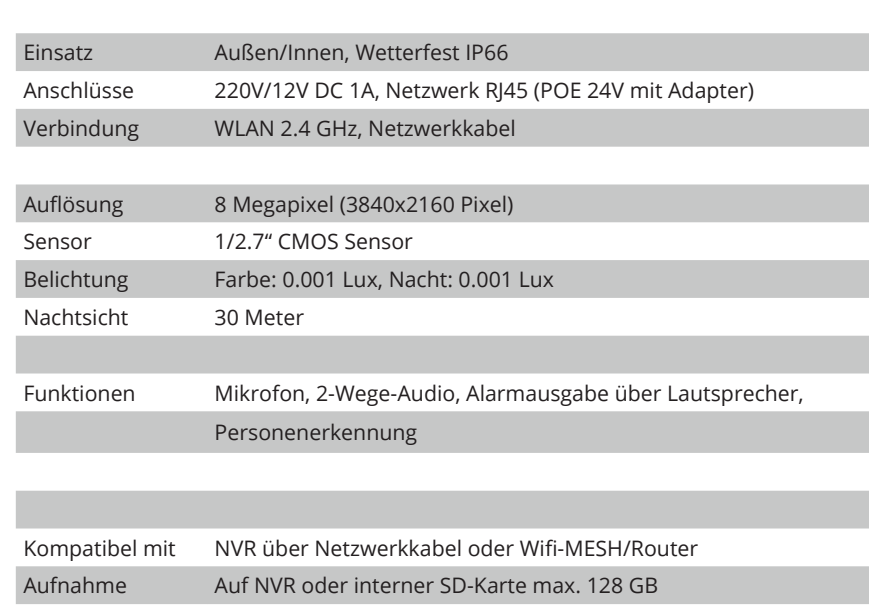

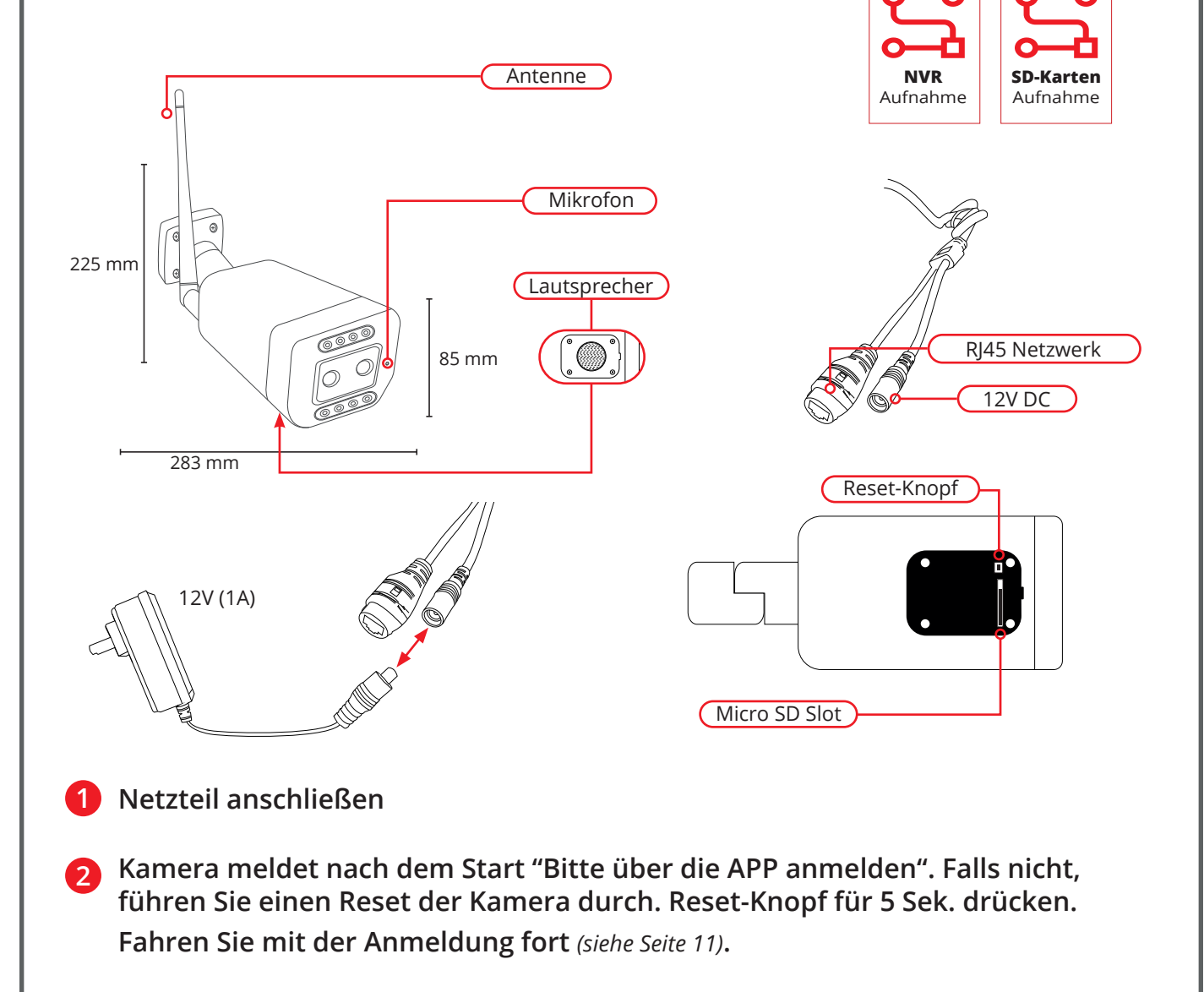

#### **BERGHOCH B-A5WW-KI**

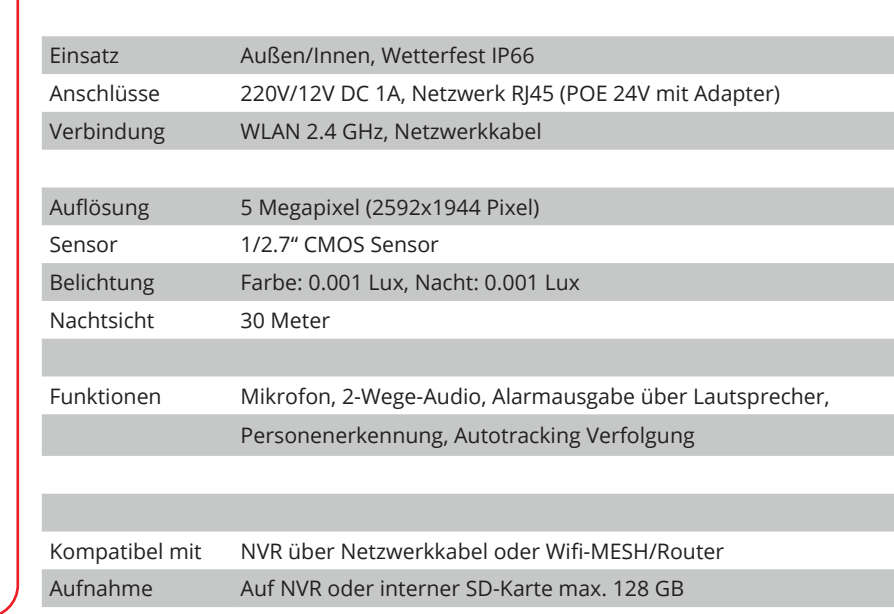

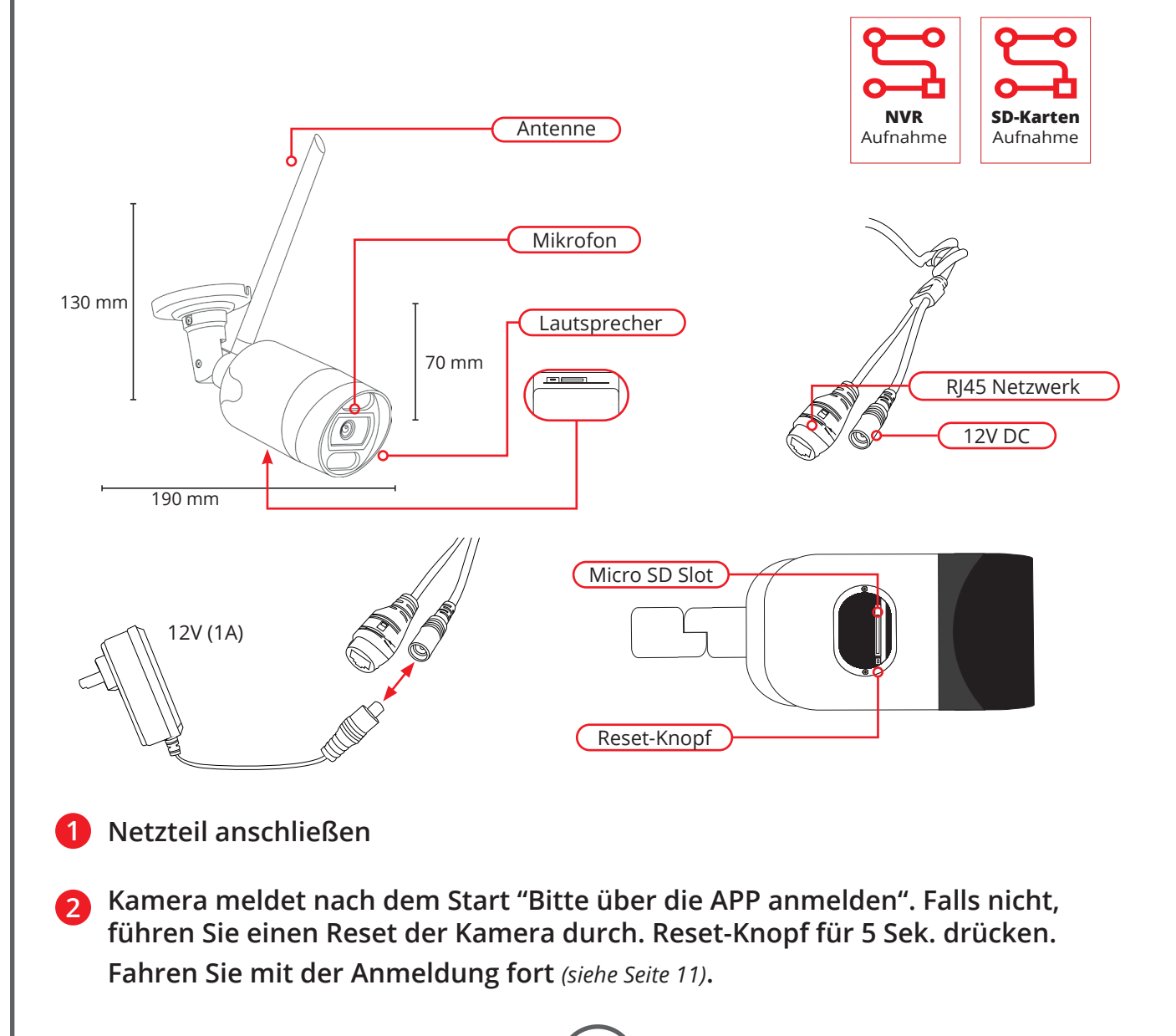

#### **WLAN Anmeldung**

**Einrichtung an einen WLAN-Router mit Stand-Alone Betrieb oder Einbindung über ein NVR-Aufnahmegerät. Die WLAN-Kameras zeichnen konstant auf das NVR-Aufnahmegerät auf und können hierüber gesteuert werden.**

**Die Solar Kamera Serie unterstützt keine Anbindung an den NVR, da diese Kameras nicht immer eingeschaltet sind und mithilfe des PIR-Melders aufgeweckt werden. Eine Aufzeichnung erfolgt direkt auf die SD-Karte. (Nicht im Lieferumfang)**

> **Kamera zur Einrichtung in Betrieb nehmen. 1 Netzteil anschließen und sich mit der Kamera und Smartphone in der Nähe des Routers aufhalten.**

**Im Router Menü das 5 GHz WLAN-Netzwerk deaktivieren. Bei der FritzBox, das 2.4 GHz WLAN-Netz auf WIFI-3 stellen. Zum Anmelden wird der WLAN-Schlüssel des Routers benötigt. Passen Sie bei der Eingabe bitte darauf auf, dass Ihr Smartphone kein Leerzeichen setzt. Der WLAN-Schlüssel wird ohne Leerzeichen eingegeben. Nach erfolgreicher Anmeldung kann das 5GHz Netz wieder aktiviert und auf WIFI-4 gestellt werden.**

**APP herunterladen und registrieren. 3 Kamera mit WLAN-Router verbinden.**

(*Siehe 24HD APP Handbuch)*

**2**

**Wenn das System stabil funktioniert: 4 – Kamera fest montieren**

**Kamera im NVR einrichten** *(siehe Seite 12)* **5 oder bei Stand-Alone-Betrieb eine SD-Karte zur Aufnahme in die Kamera einsetzen. (SD-Karte wird automatisch, nach dem einsetzen formatiert) Es werden SD-Karten bis zu 128 GB unterstützt.** 

#### **NVR Einbindung**

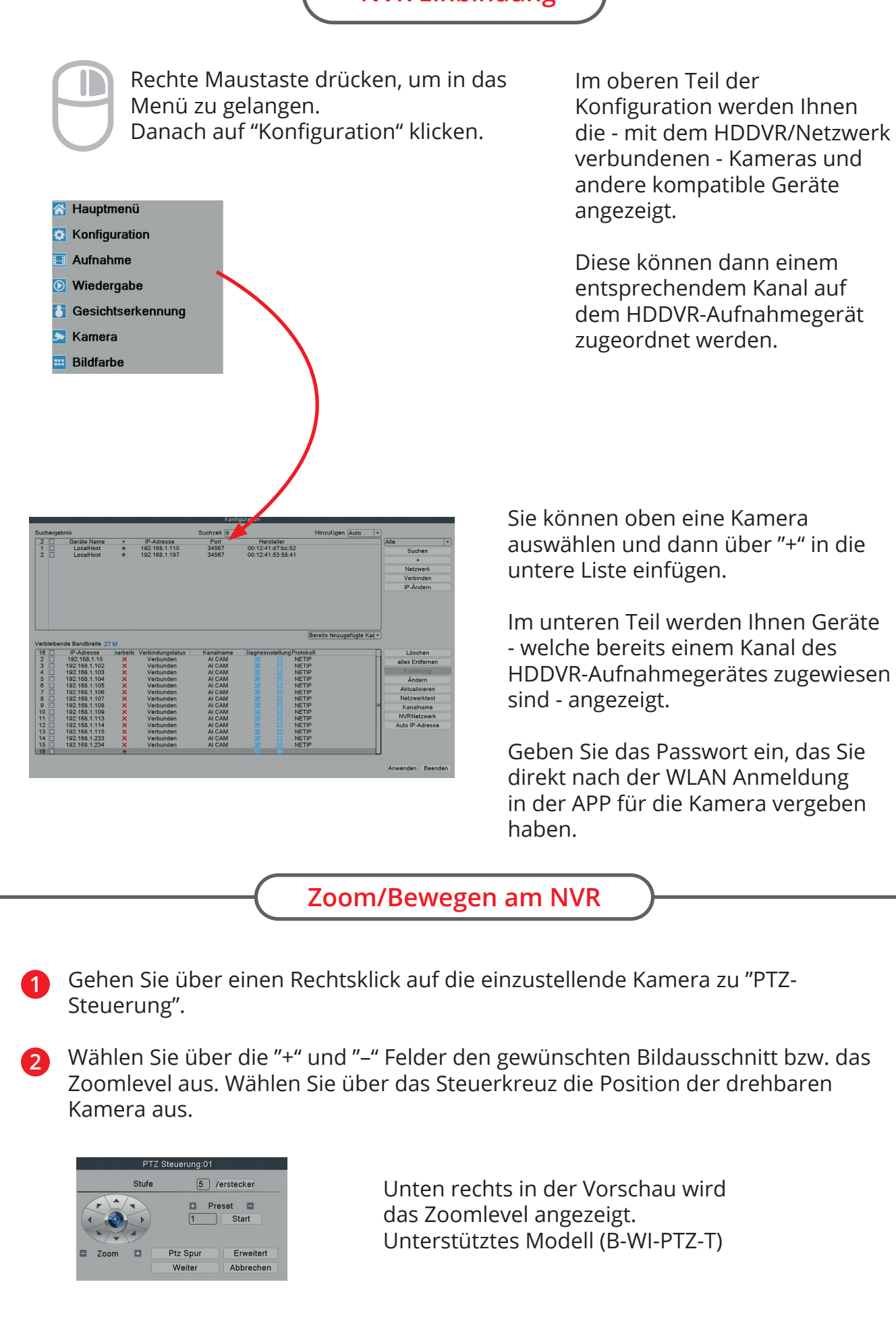

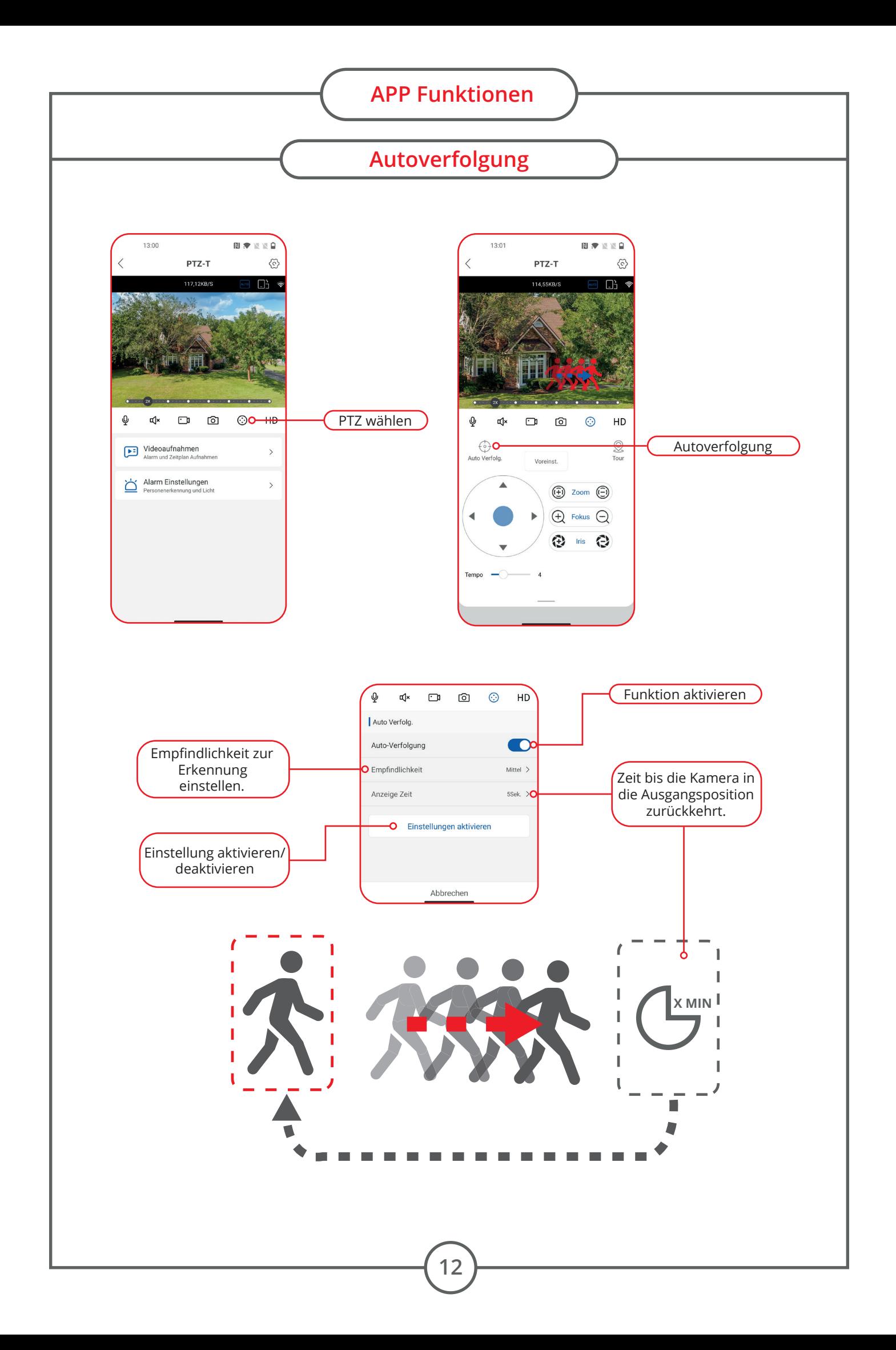

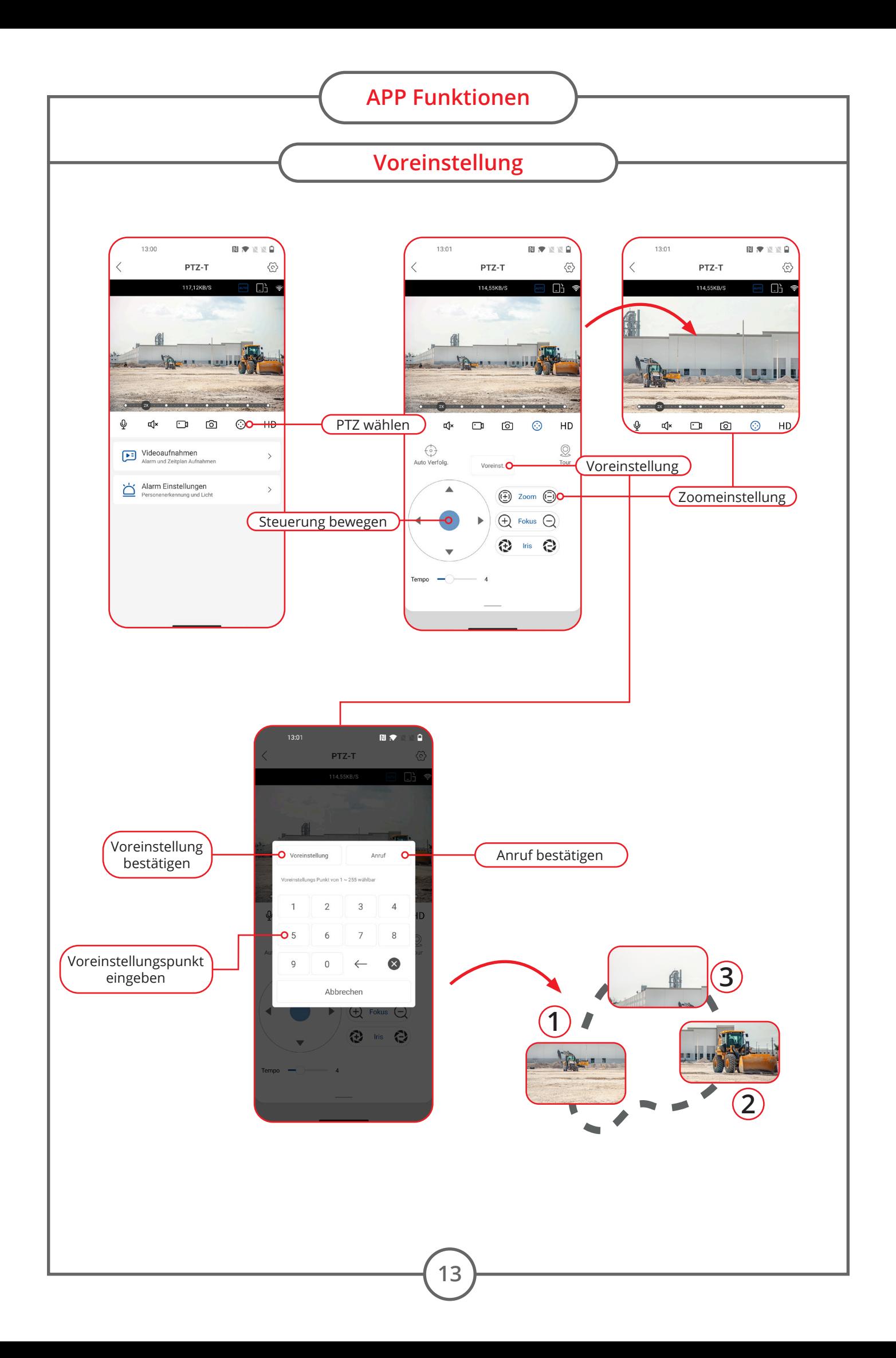

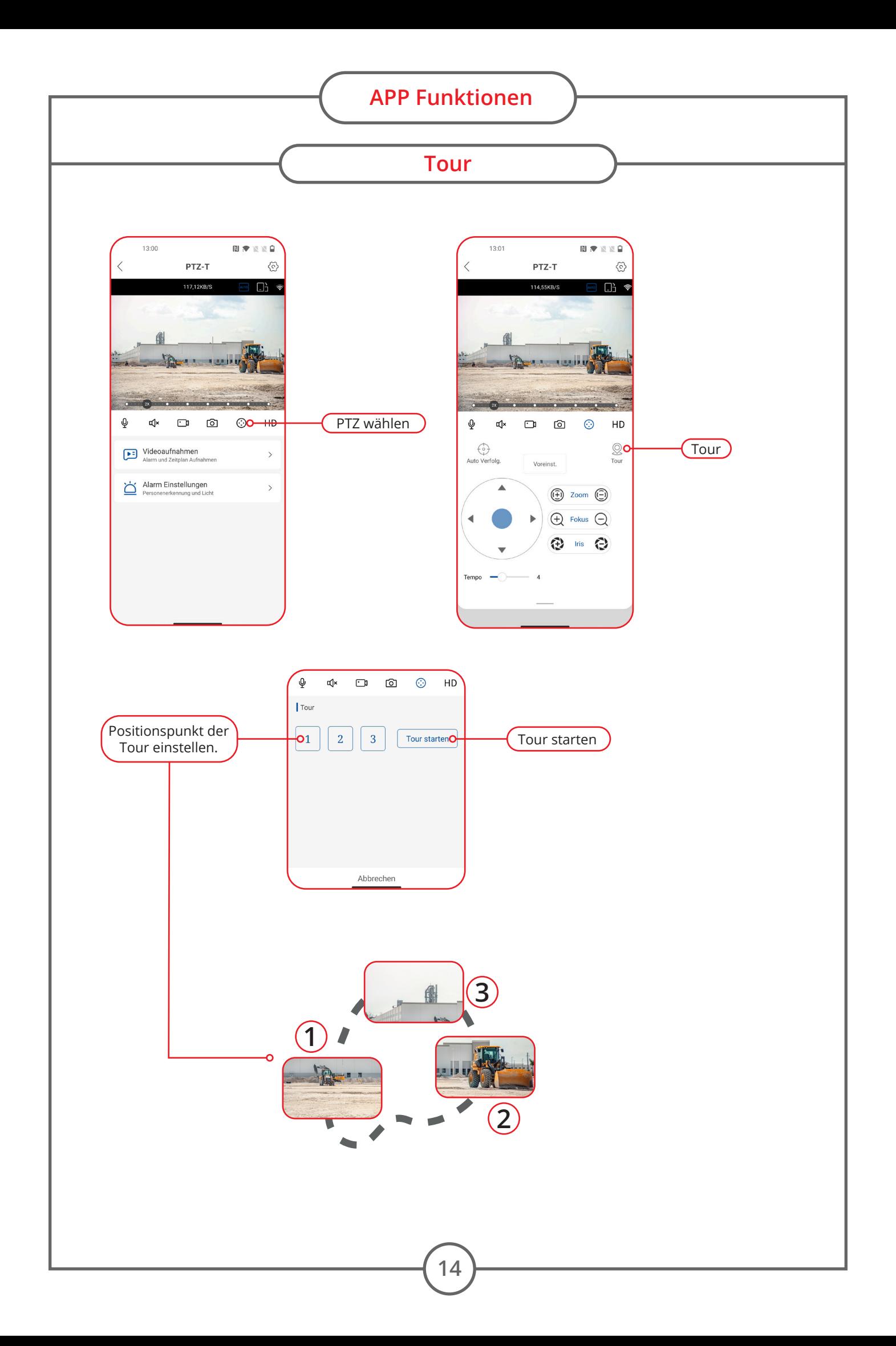

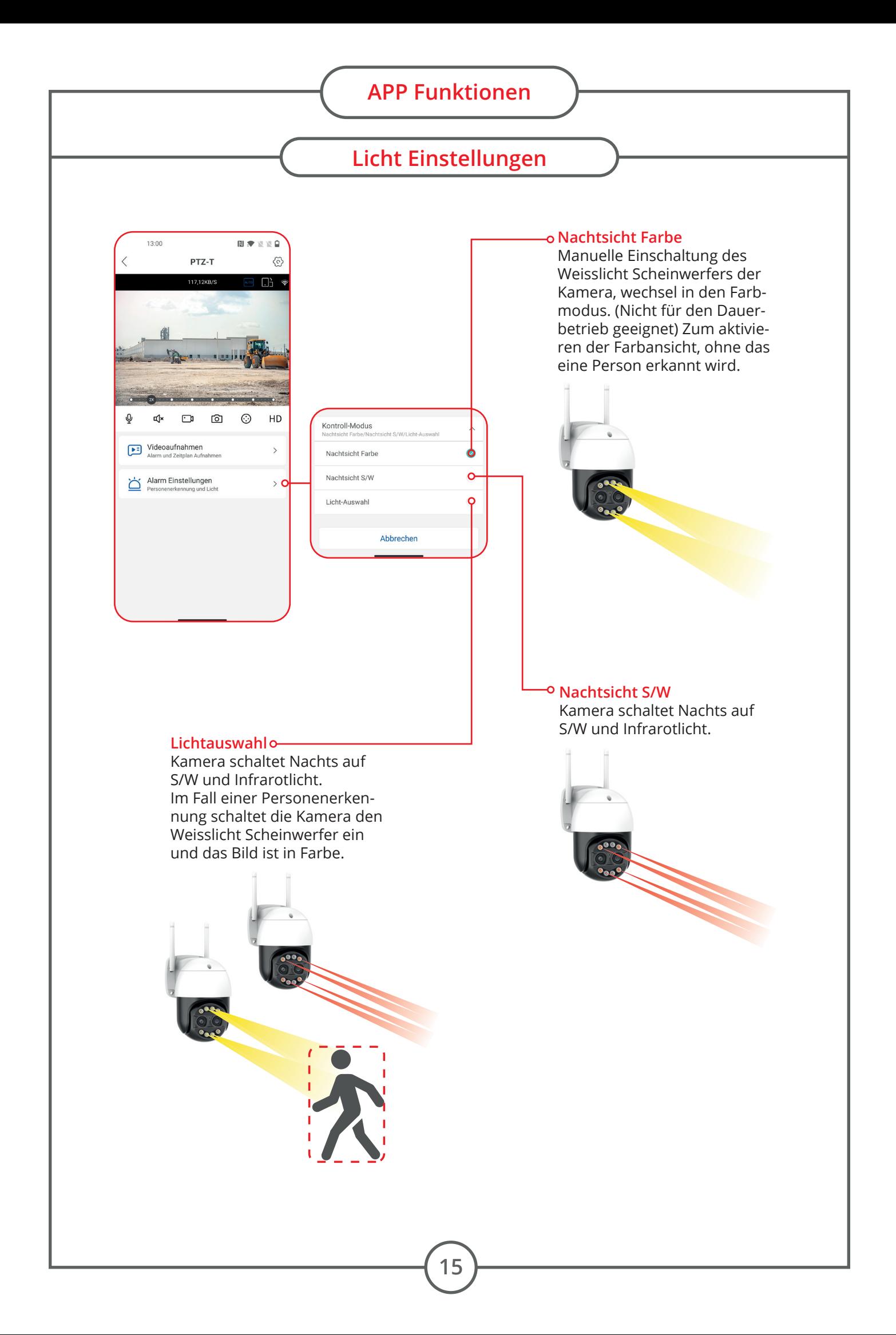

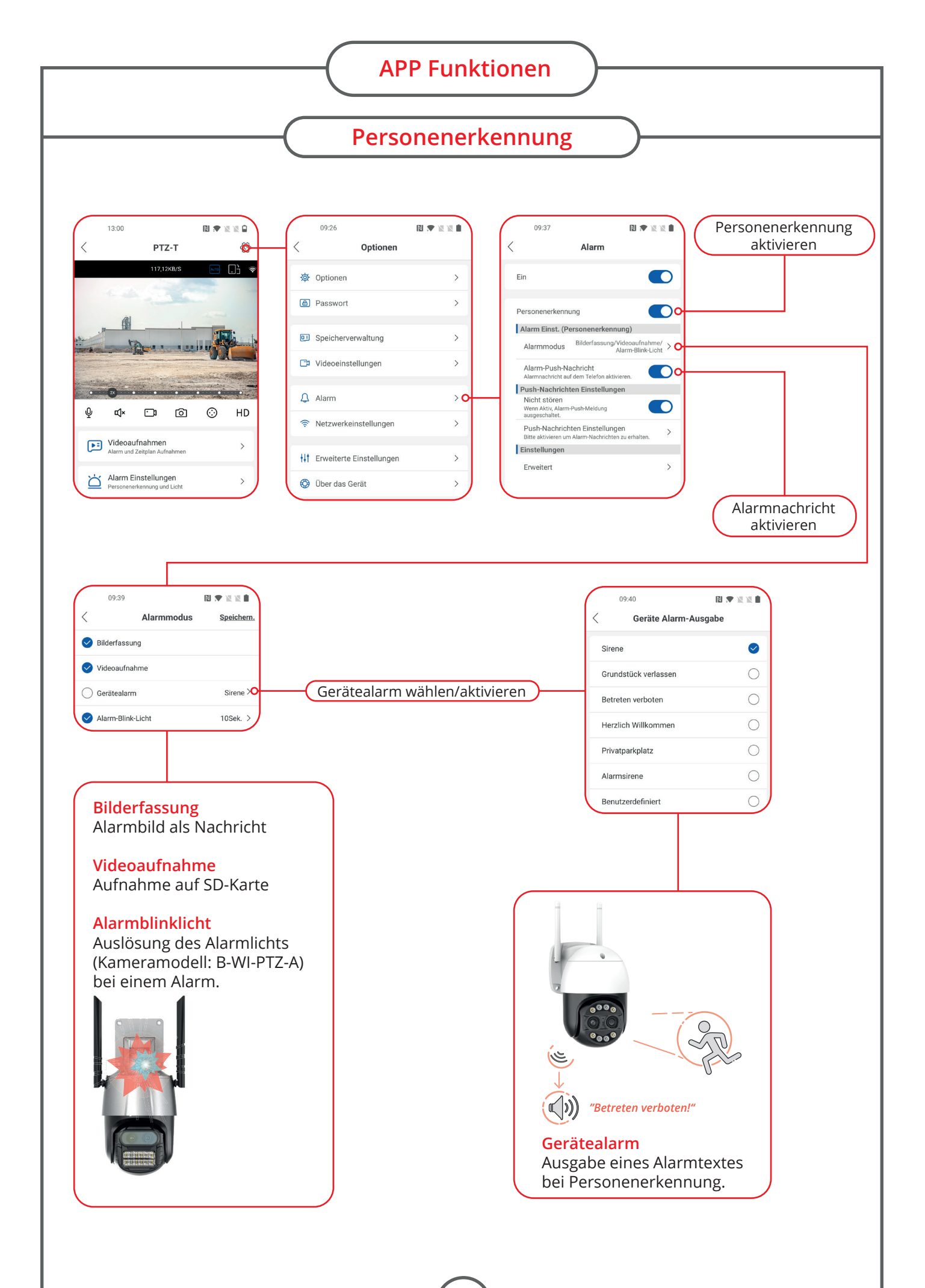

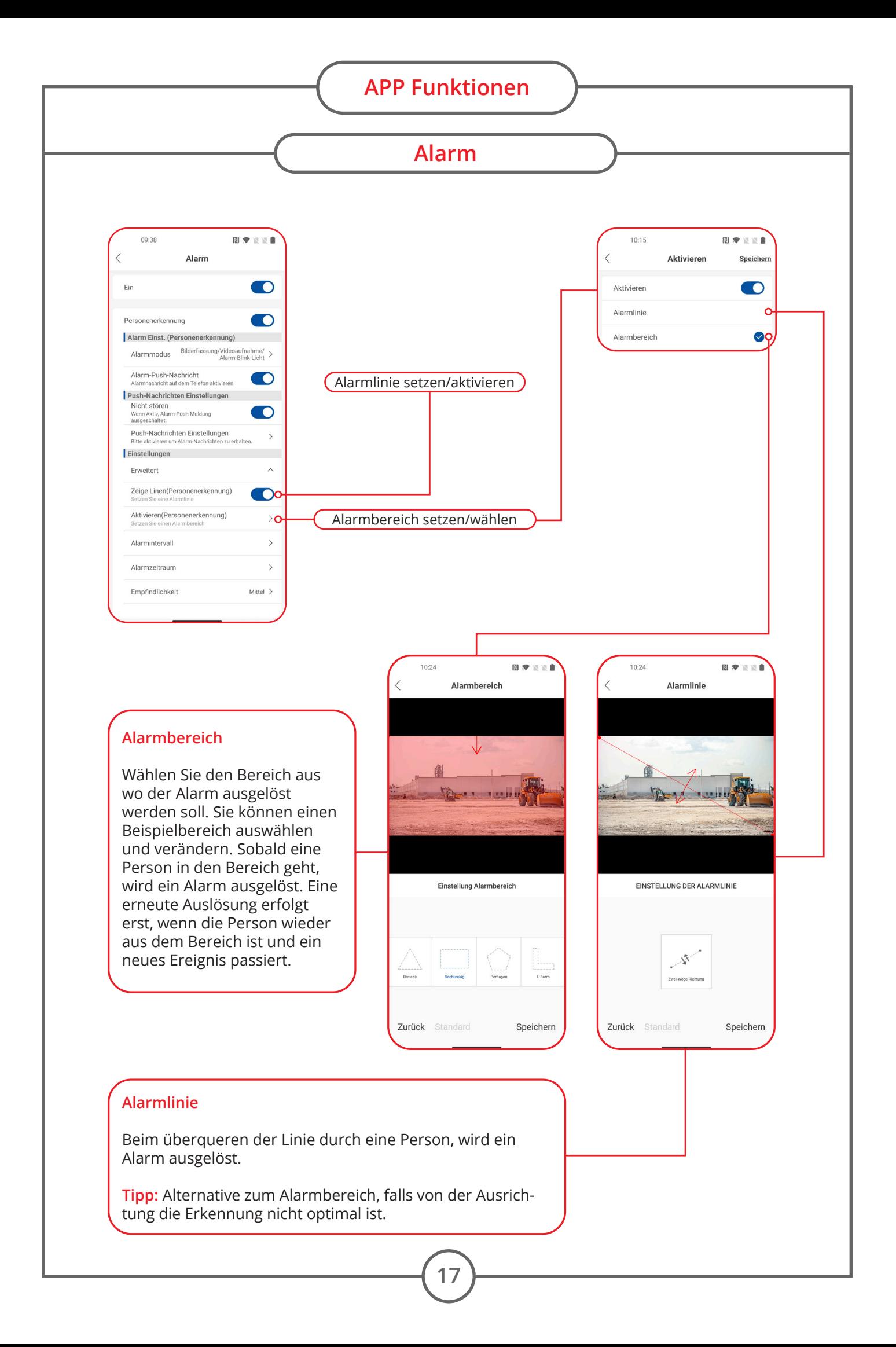

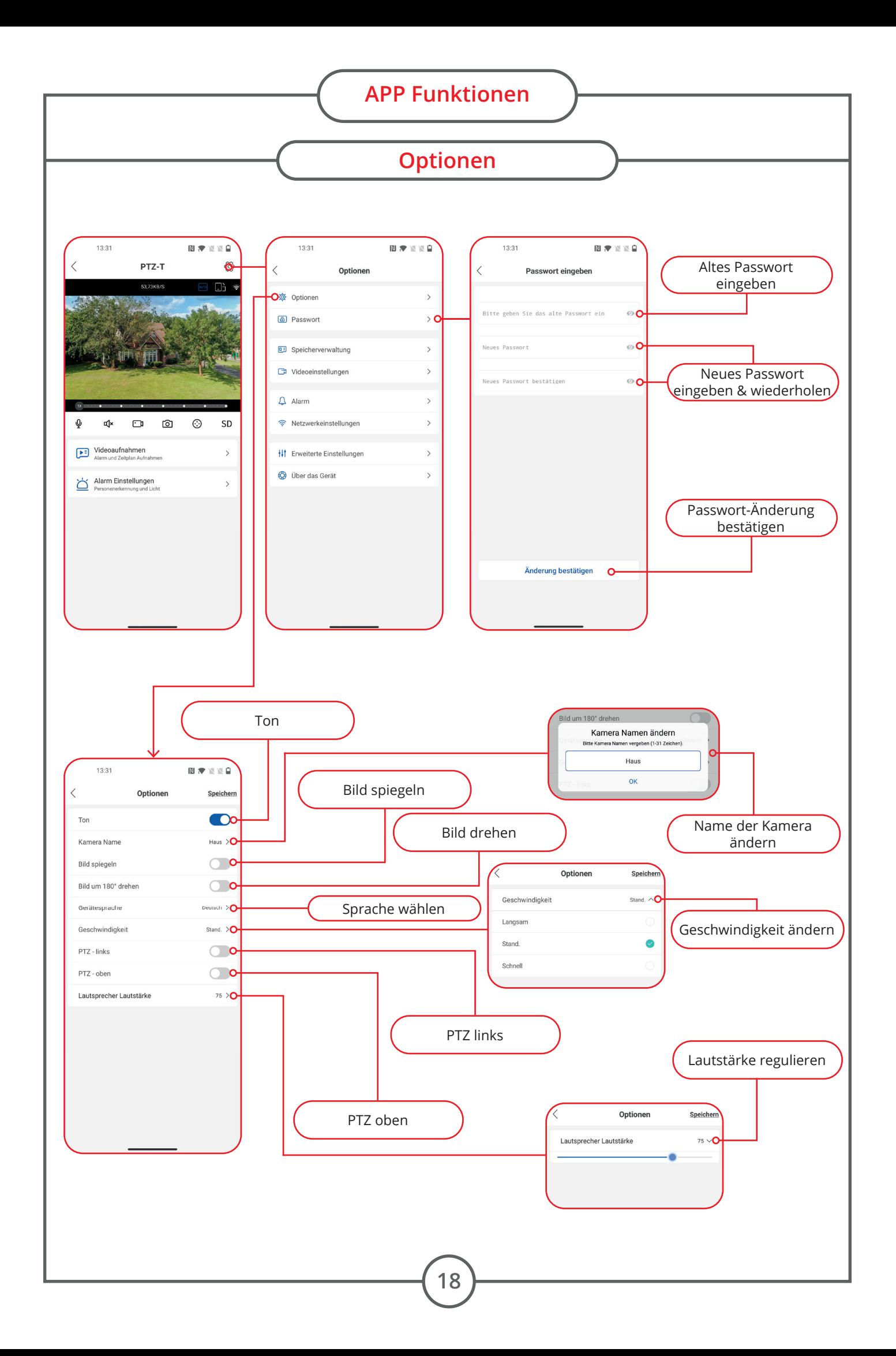

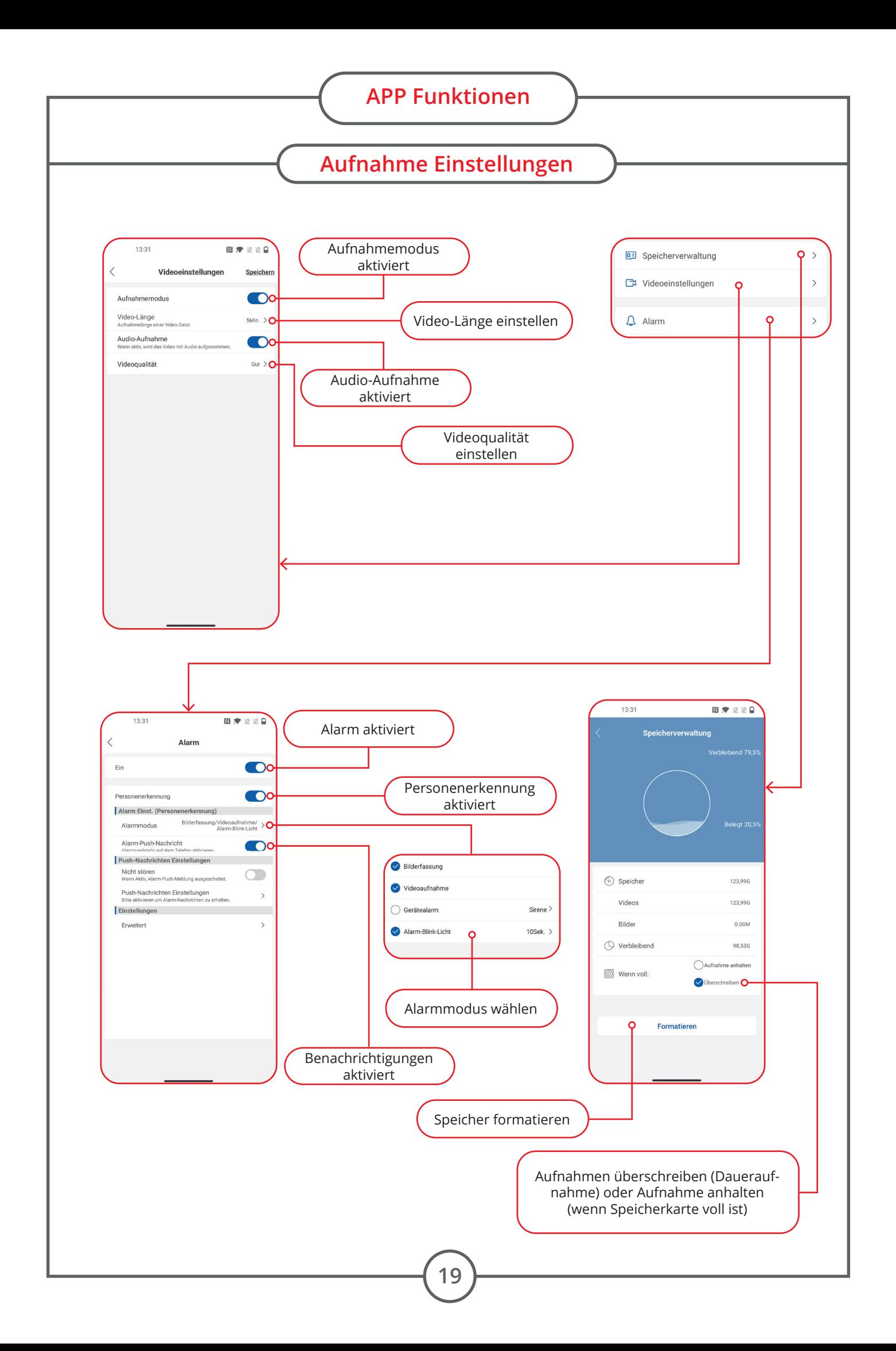

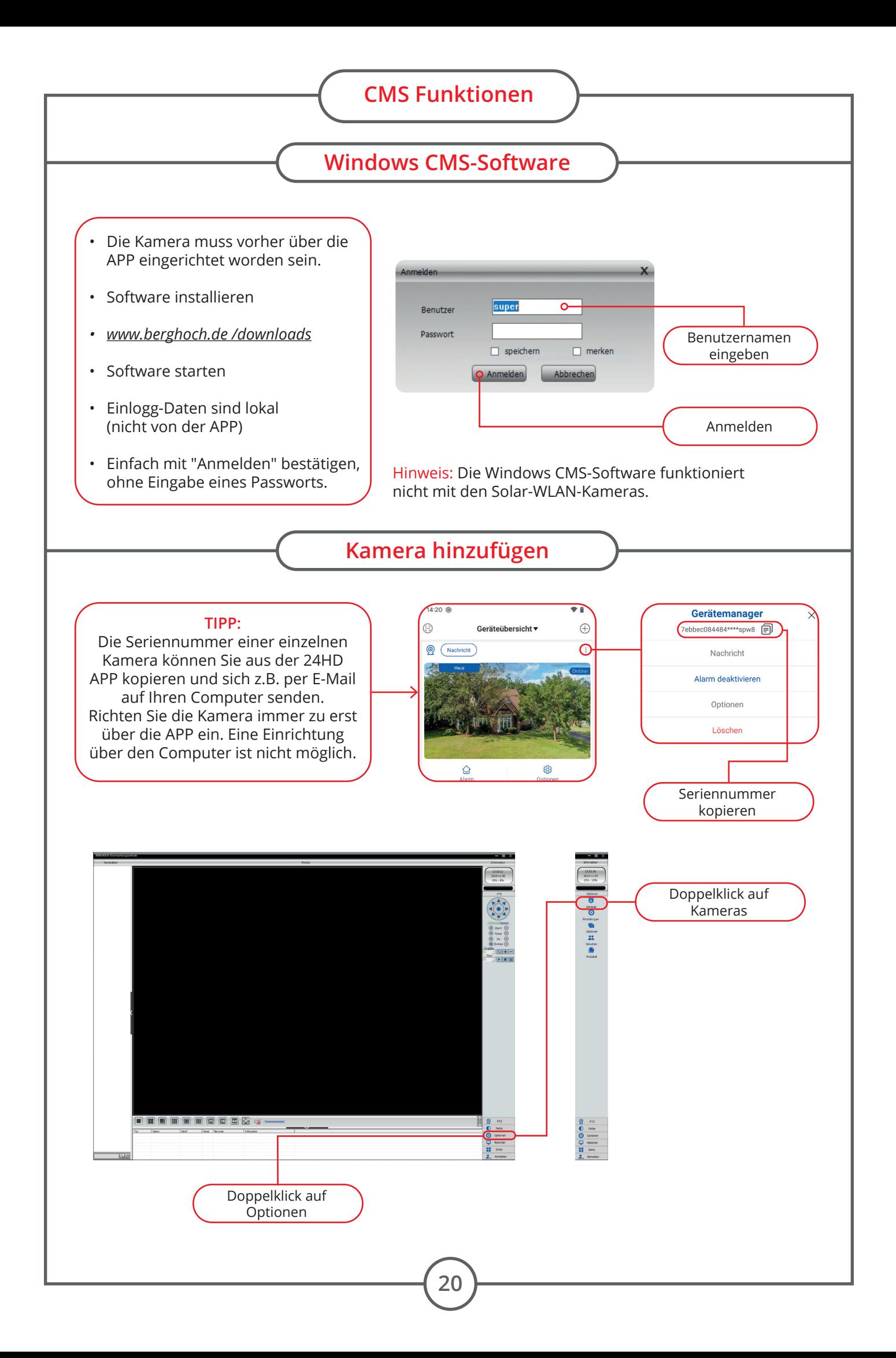

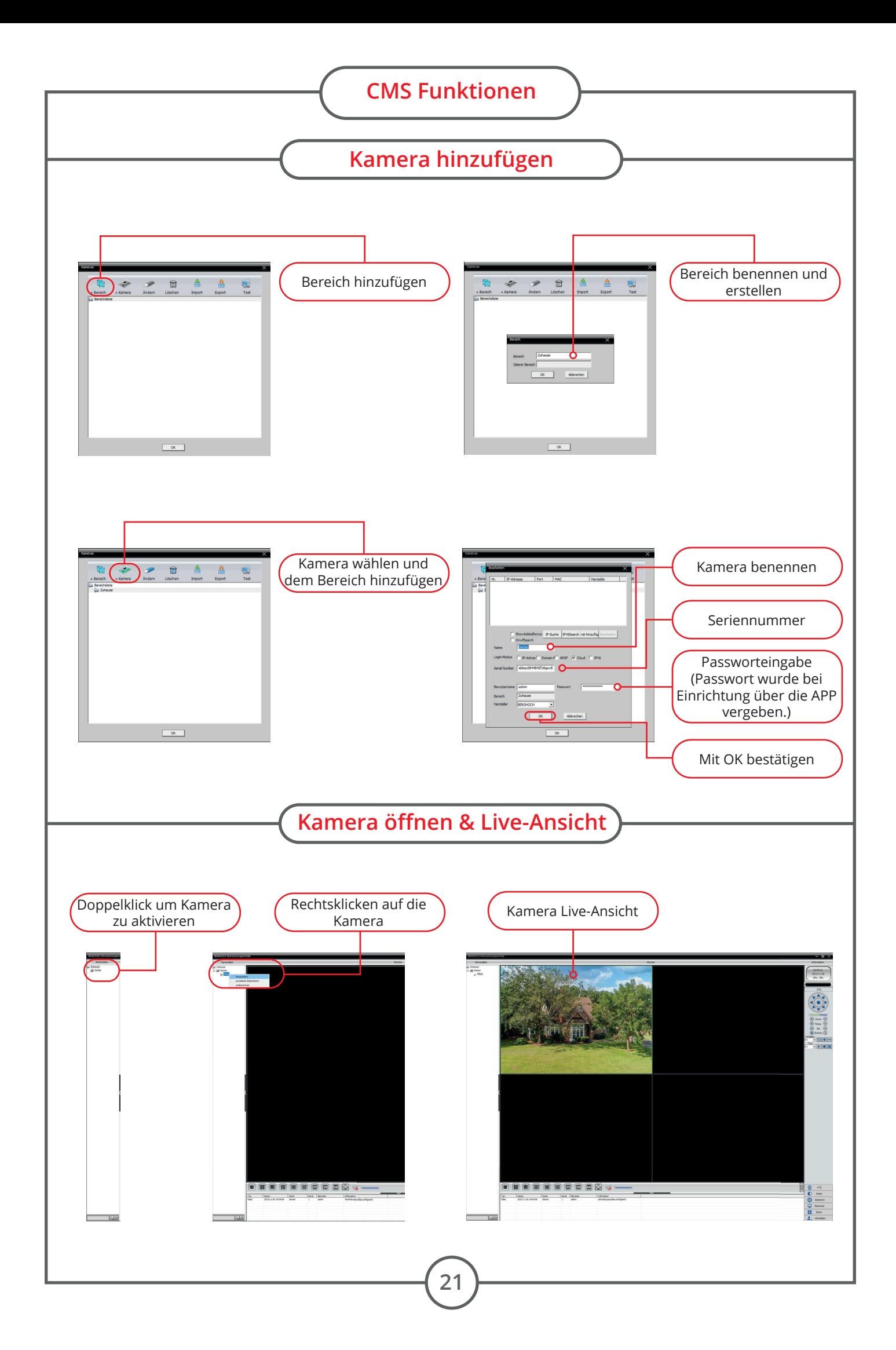

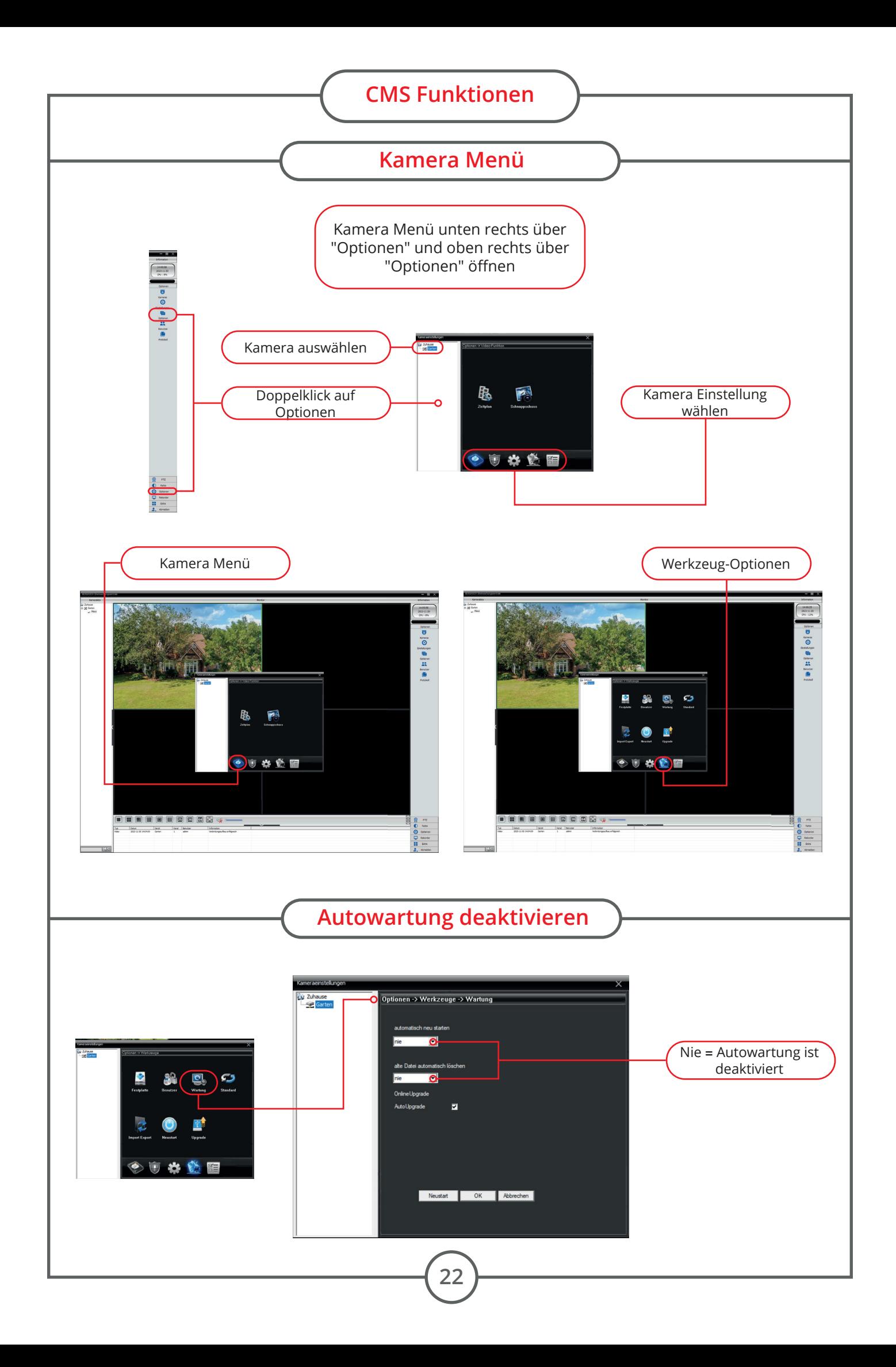

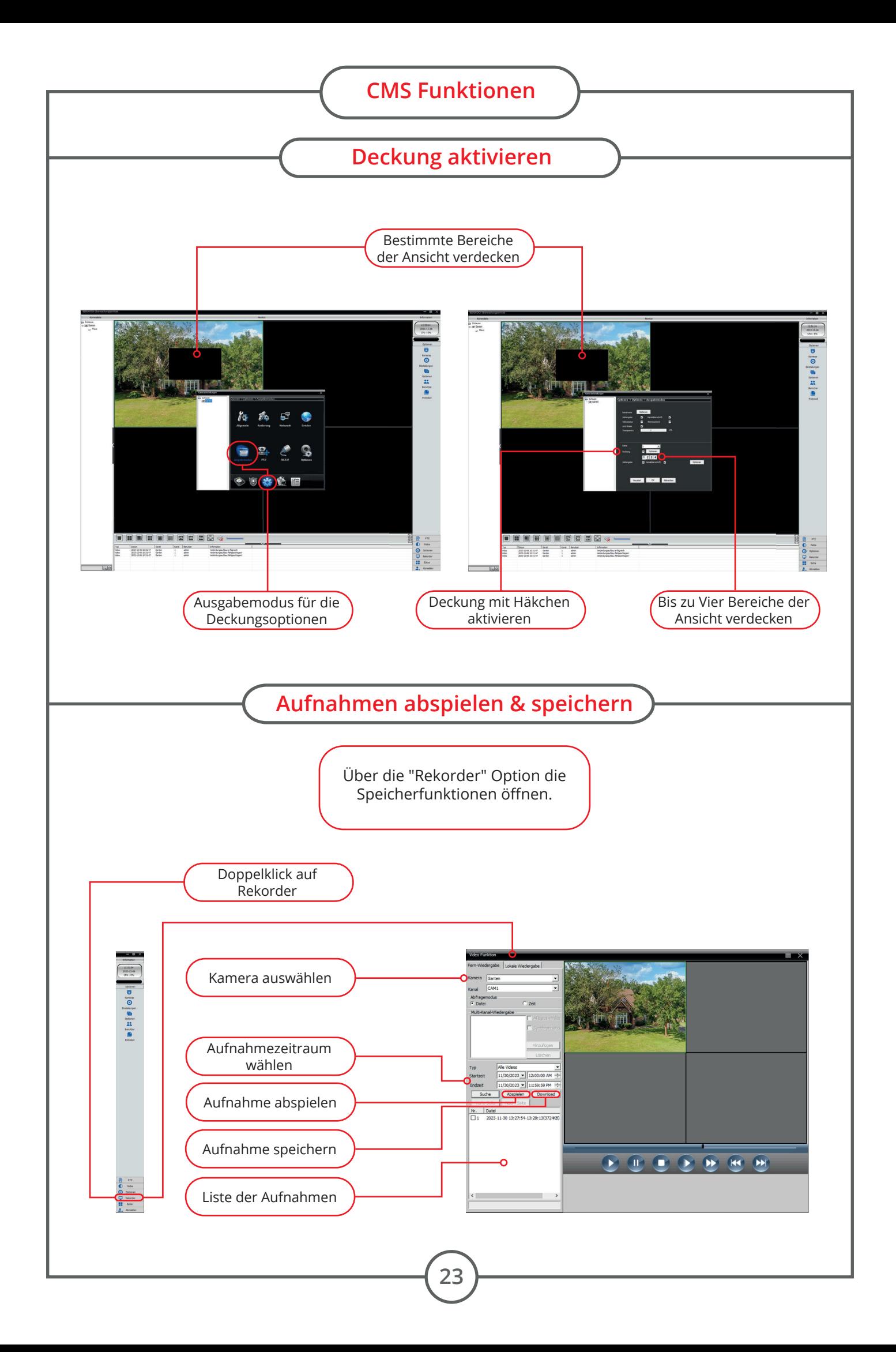

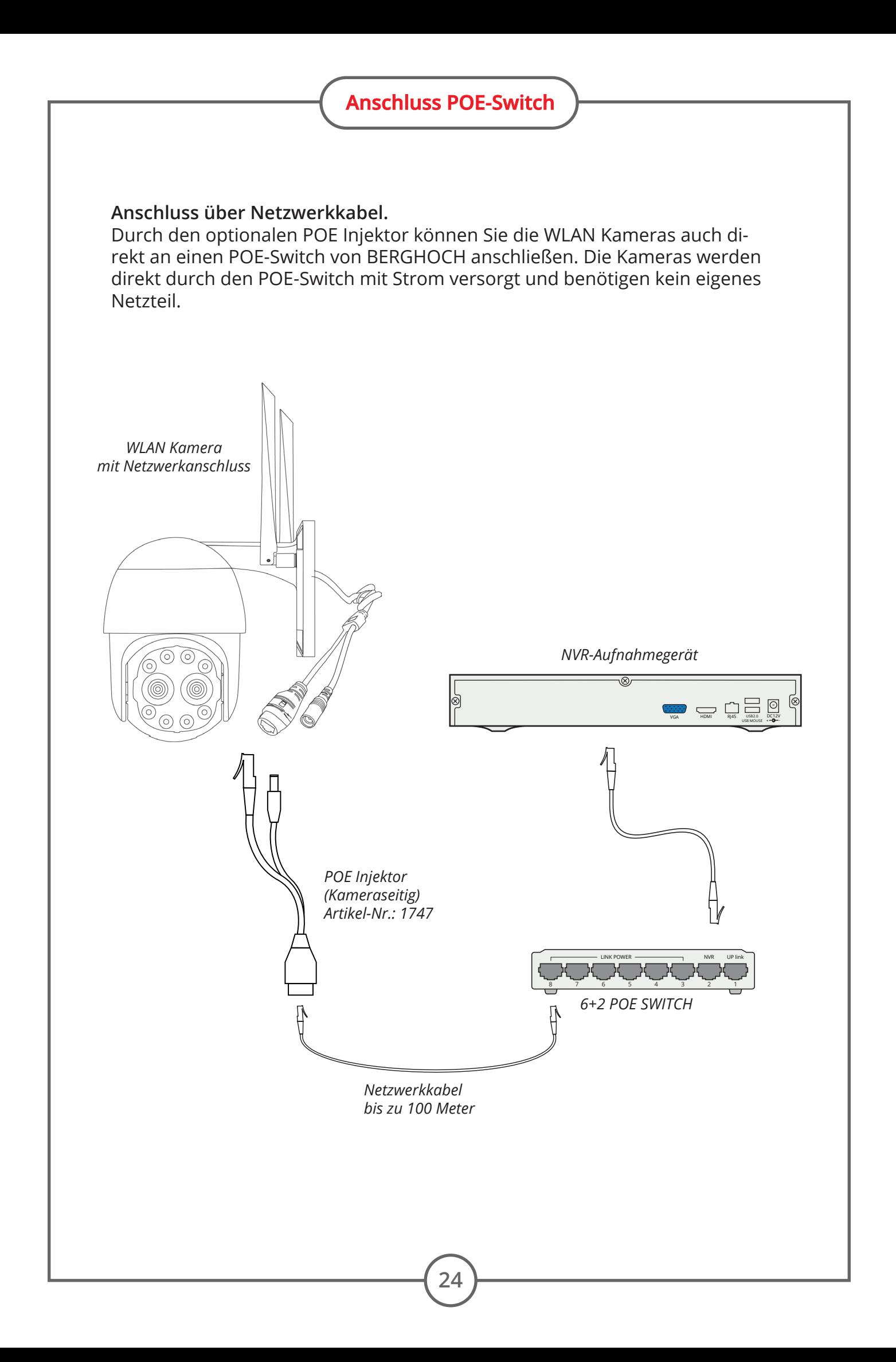

#### **Solar Kameras**

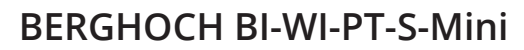

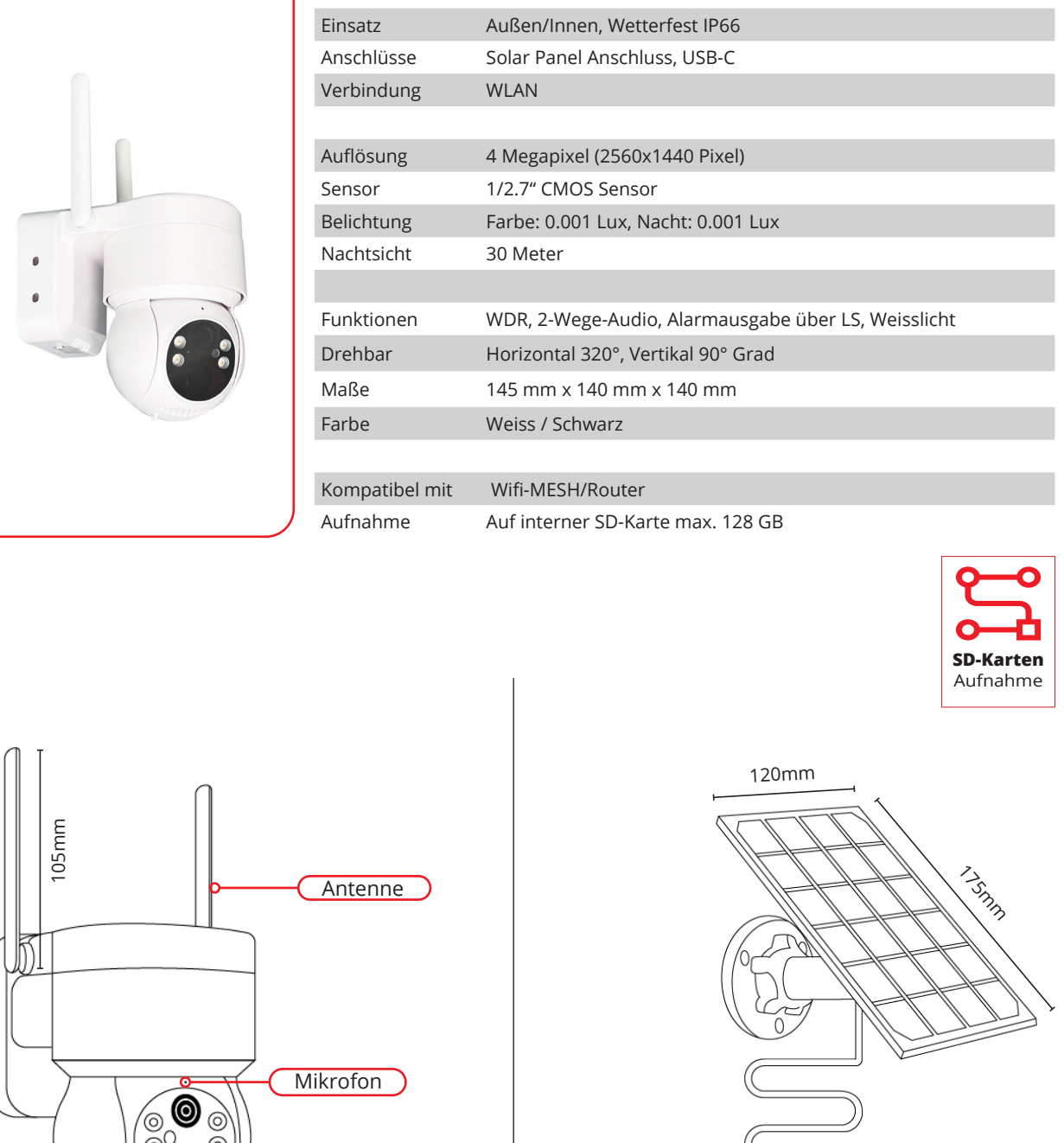

10 145mm PIR-Melder 140mm Lautsprecher<sup>)</sup>

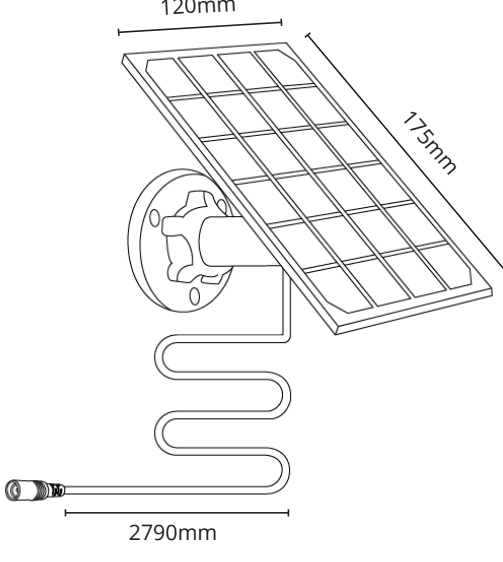

#### **1 Kamera einschalten**

**Kamera meldet nach dem Start "Bitte über die APP anmelden". Falls nicht, 2 führen Sie einen Reset der Kamera durch. Reset-Knopf für 5 Sek. drücken. Fahren Sie mit der Anmeldung fort** *(siehe Seite 11)***.**

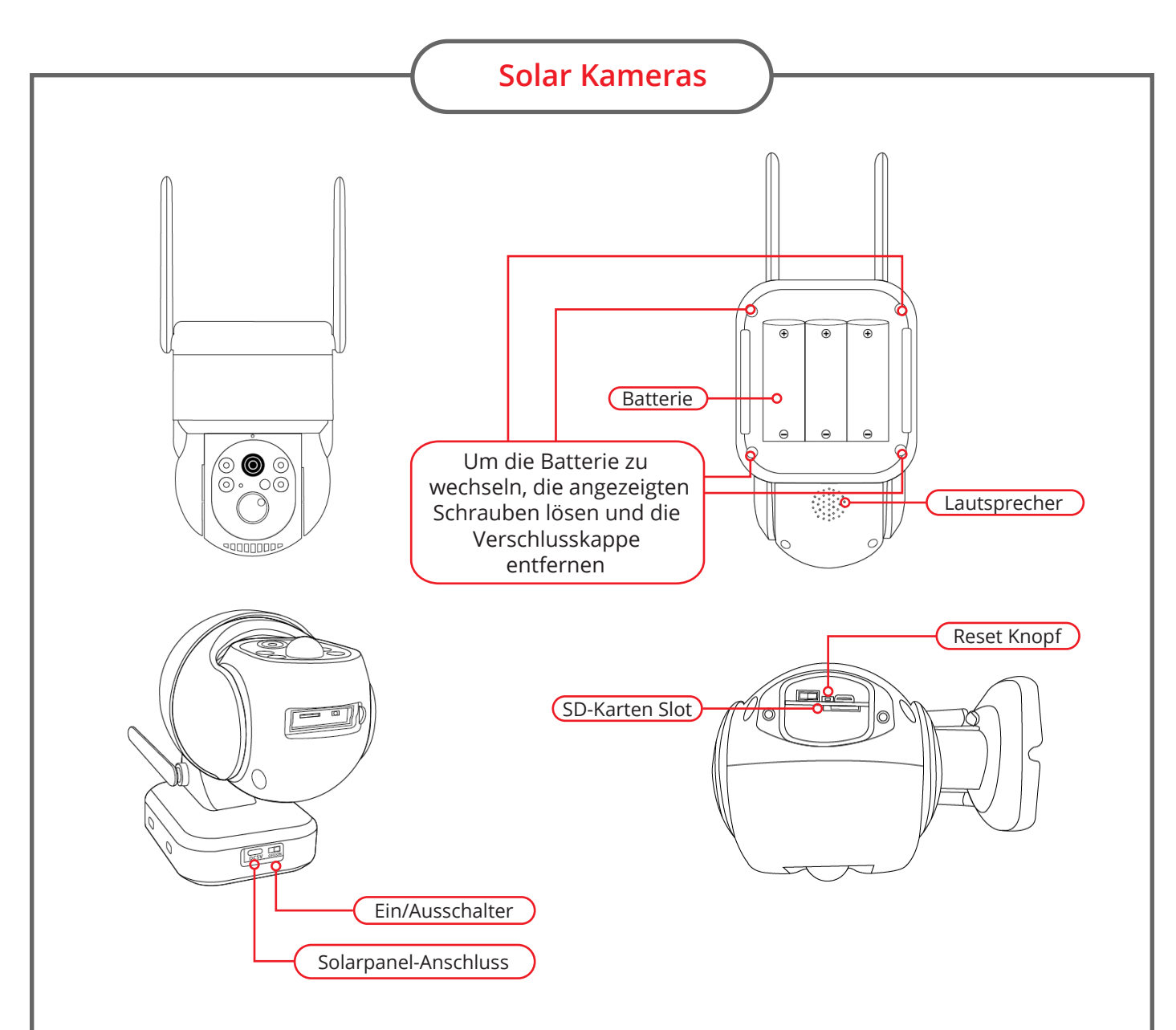

#### **Ladevorgang 3**

Batterien ohne Solarpanel am USB-Netzteil aufladen. Nehmen Sie das beiliegende USB-C Ladekabel und schließen Sie es direkt an der Kamera an. Die Kamera kann beim Laden ein- oder ausgeschaltet sein. Ladezeit ca. 12 Stunden.

#### **Batterie Kalkulation**

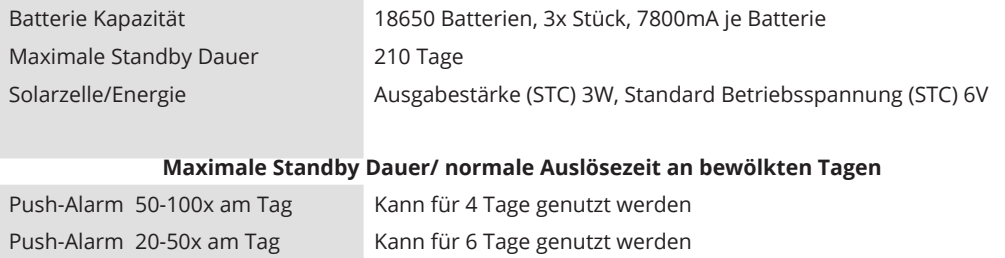

#### **Längste Betriebszeit bei kontinuierlicher Ladung mit Solar Panel**

Push-Alarm 20-50 mal am Tag Bis zu 360 Tage

Unter 20x am Tag Kann für 18 Tage genutzt werden

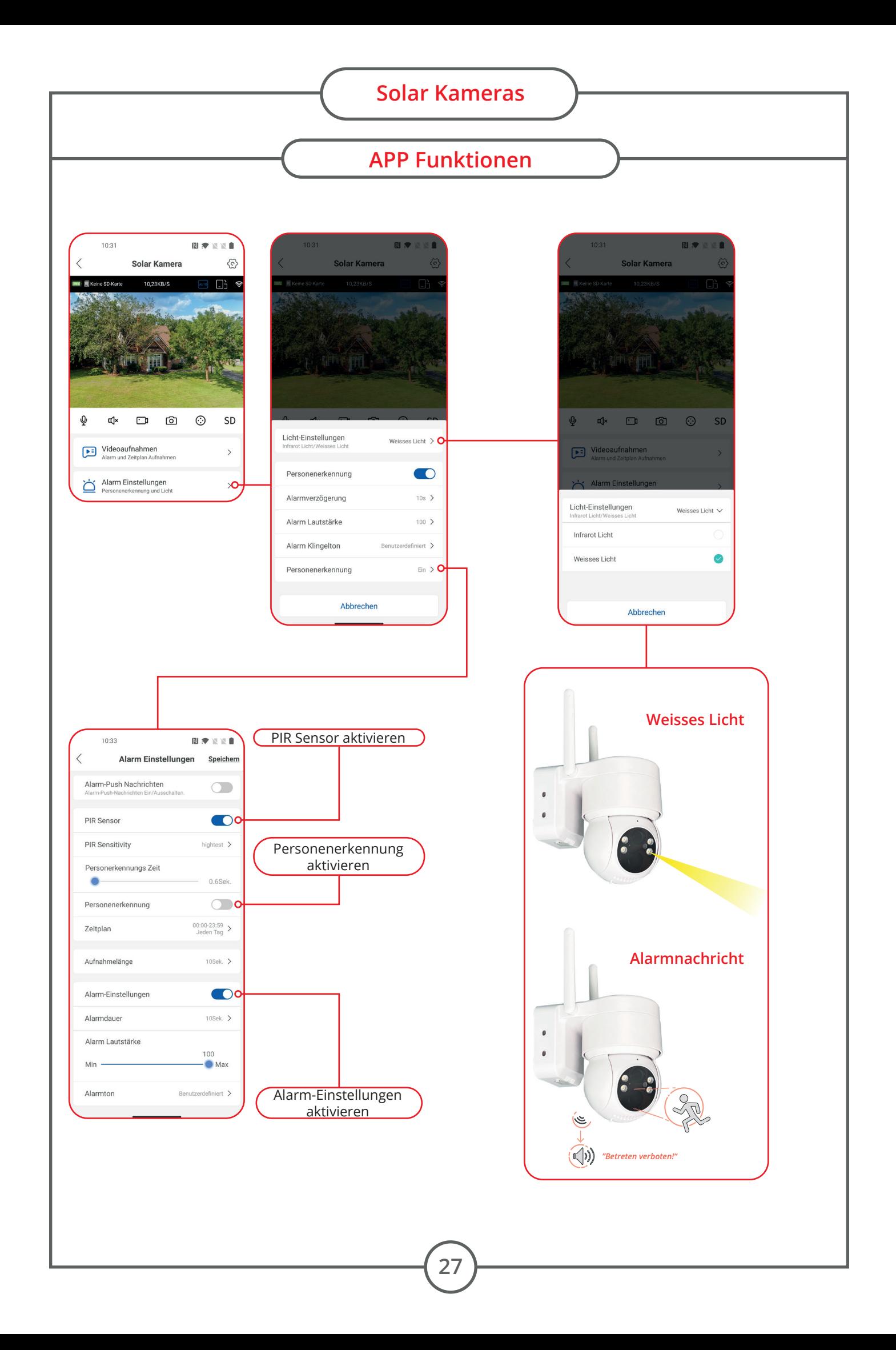

## BERGHOCH®

Hartford Electronics GmbH Rheinlanddamm 201a D-44139 Dortmund www.berghoch.de

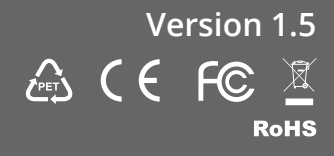